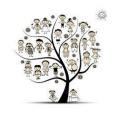

#### MISSION POSSIBLE: LANDSCAPE TREE ON FAMILYSEARCH

Your mission, should you choose to accept it is to add sources to the records of your ancestors, seek out ancestors to research, and look for missing temple ordinances.

|       | Sign in to FamilySearch                                                                                |
|-------|----------------------------------------------------------------------------------------------------|
|       | Click on "Family Tree"                                                                                 |
|       | View your tree on "Landscape", this should be the default view, if not select if from the icons        |
|       | under "TREE"                                                                                           |
|       | Check to make sure you are connected to your deceased ancestors, if not ask for help from a            |
|       | consultant                                                                                             |
|       | Look for a blue icon, "Record Hints", expand your tree if necessary, click on the blue icon            |
|       | Click on one of the Record Hints to see details of the record, view the image if possible              |
|       | Click on "Review and Attach" to compare the information from the hint (on the left) to the             |
|       | information from your ancestor's record on Family Tree (on the right)                                  |
|       | Click on "Add" if information from the hint is not already on your ancestor's detail page              |
|       | Type in a reason to attach the source (think of what information this source is giving), for           |
|       | example: "The census record documents the family's names, ages, and residence in 1920."                |
|       | Click on "Attach" to add this source to your ancestor's record                                         |
|       | Attach the record to any other family members mentioned using the same steps                           |
|       | Click on your ancestor on the top left of the page to go to his details page                           |
|       | Scroll to the bottom of the details page to view your newly created source                             |
|       |                                                                                                    |
| Bonus | Treat                                                                                                  |
|       | Go back to "Landscape Tree" and expand it to find other icons                                          |
|       | Look for a purple icon and click on it to see "Research Suggestions"                                   |
|       | Look for a red icon and click on it to see "Data Problems", expand the tree if necessary               |
|       | Look for a <b>temple icon</b> to see what temple work is in progress, needs more information, or might |
|       | be available for an ancestor                                                                           |

When you have completed your mission, have a consultant review your card and attached hint to receive your reward!

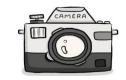

### MISSION POSSIBLE: FamilySearch Memories

Your mission, should you choose to accept it is to add a piece of your family's story by adding a photo to your family tree.

Sign in to FamilySearch
Click on "Memories"
Upload your photo from your flash drive
If you didn't bring a flash drive, download a photo to the desktop from your Facebook account or Google plus, then upload that photo (photos of living people will only be visible to you on FamilyTree but may potentially be accessed from the internet)
Click on your newly uploaded photo to tag the people in the photo
Click on a person's name to attach her to her record on Family Tree
Click on "Attach to Family Tree"
Copy the person's PID number from their record on your tree and paste it into the box
Click "Attach"

☐ Download the "Memories" app for FamilySearch to your smartphone

When you have completed your mission, have a consultant review your card and attached photo to receive your reward!

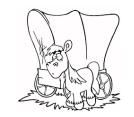

## MISSION POSSIBLE: PIONEER ANCESTORS

Your mission, should you choose to accept it is to find your pioneer ancestors and discover their story.

| Go to familysearch.org/pioneers                                                        |
|----------------------------------------------------------------------------------------|
| Sign in with your FamilySearch login                                                   |
| Count how many pioneer ancestors you have, if you don't have any pioneer ancestors,    |
| read one of the "Stories from the Pioneer Trail" and skip to the last box of this list |
| Choose one of your pioneers and click on "view" under "My Relationship"                |
| Click on "view" under "Trail Stories" to see information about your ancestor           |
| Click on the <b>name of the company</b> to see other stories about the journey west    |
| Click on "Individuals in this company" and find your ancestor                          |
| Look for other family members that he might have traveled with                         |
| Go back to the home page and explore "Discover their Journey"                          |

When you have completed your mission, have a consultant review your card to receive your reward!

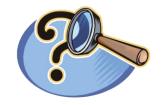

### MISSION POSSIBLE: Find a record.com

Your mission, should you choose to accept it is correct your family's story and provide temple ordinances by completing the following tasks:

| Go to findarecord.com                                                                            |
|--------------------------------------------------------------------------------------------------|
| Sign in with your FamilySearch login information                                                 |
| Select "cousins" for "Who do you want to find?"                                                  |
| Select "6 generations" for "How many generations?"                                               |
| Explore the colored tabs on the left to see what you can do, uncheck all except the one          |
| you're exploring and the yellow "Ordinances" tab                                                 |
| On the <b>green</b> "Sources" tab, <b>find a record hint</b> and attach it on FamilyTree         |
| On the blue "Person" tab, find a family member who needs a death place - no need to              |
| find it now, this is an idea for further searching                                               |
| On the purple "Relationships" tab, find an ancestor missing parents or a marriage                |
| date - no need to find it now, this is an idea for further searching                             |
| On the <b>red</b> "Problems" tab <b>find a possible duplicate person</b> and ask a consultant to |
| help merge them                                                                                  |
| On the <b>orange</b> "Cleanup" tab, <b>standardize a date</b> , click on "details" to learn more |
| On the <b>yellow</b> "Ordinances" tab look for any <b>temple work</b> that might need done, you  |
| might need to load another generation, reserve ordinances if you find something that             |
| needs done, ask a consultant to help you                                                         |

When you have completed your mission, have a consultant review your card to receive your reward!

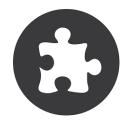

# MISSION POSSIBLE: Puzzilla.org

Your mission, should you choose to accept it is to find your missing family and provide temple ordinances for them.

| Ц | Go to puzzilla.org and sign in with your FamilySearch login                              |
|---|------------------------------------------------------------------------------------------|
|   | Click on "How To" at the top of the page                                                 |
|   | Click on "Finding Our Cousins: Introduction to Puzzilla.org"                             |
|   | Watch the 3 minute video                                                                 |
|   | Go back to Puzzilla.org, and change generations to 7 or 8                                |
|   | Look at your ancestor chart and find an Ancestor born about 1800 (you may have to        |
|   | change generations to 7 or 8)                                                            |
|   | Click on one of the blue squares (males) or red circles (females)                        |
|   | Click on "Descendants"                                                                   |
|   | Watch the descendant tree fill in, the ancestor you clicked on will be in the middle     |
|   | Look for the yellow line, this is your direct line of ancestors                          |
|   | Look for descendants of your ancestor, your cousins, who are missing children or are the |
|   | end of a line, without yellow or gray squares                                            |
|   | Click on that person's circle, then "view in family tree"                                |
|   | Look for missing information on the person's page on FamilyTree                          |
|   | Look for any "Record Hints" that might give you clues to a spouse or children            |
|   | Click "Search Records" to find more information about this person                        |

When you have completed your mission, and have found a person or family to research, show a consultant your card and the person you found to receive your reward!